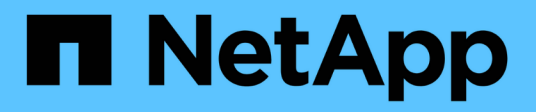

# **snapmirror failover commands**

ONTAP 9.13.1 commands

NetApp February 12, 2024

This PDF was generated from https://docs.netapp.com/us-en/ontap-cli-9131/snapmirror-failovershow.html on February 12, 2024. Always check docs.netapp.com for the latest.

# **Table of Contents**

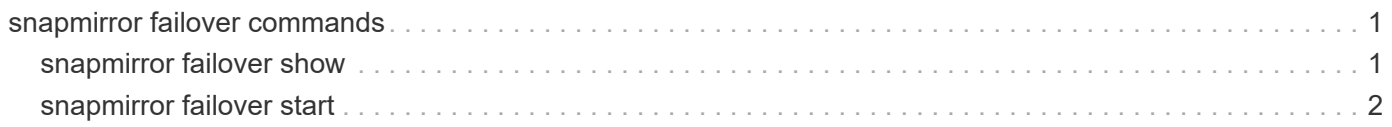

# <span id="page-2-0"></span>**snapmirror failover commands**

## <span id="page-2-1"></span>**snapmirror failover show**

## Display failover status

**Availability:** This command is available to *cluster* administrators at the *admin* privilege level.

## **Description**

The snapmirror failover show command is used to monitor the progress of the failover operation on the SnapMirror Business Continuity (SMBC) relationship. You must execute this command from the destination cluster of the SMBC relationship.

## **Parameters**

#### **{ [-fields <fieldname>,…]**

If you specify the -fields <fieldname>, ... parameter, the command output also includes the specified field or fields. You can use '-fields ?' to display the fields to specify.

#### **| [-instance ] }**

If you specify the -instance parameter, the command displays detailed information about all fields.

#### **[-start-time <MM/DD/YYYY HH:MM:SS>] - Start Time**

Start operation time of the failover.

#### **[-source-path**

```
{<[vserver:][volume]>|<[[cluster:]//vserver/]volume>|<hostip:/lun/name>|<hostip:/
share/share-name>|<[vserver:]/cg/[app-cgname]>}] - Source Path
```
Specifies the source endpoint of the SnapMirror relationship.

**[-destination-path**

```
{<[vserver:][volume]>|<[[cluster:]//vserver/]volume>|<hostip:/lun/name>|<hostip:/
share/share-name>|<[vserver:]/cg/[app-cgname]>}] - Destination Path
```
Specifies the destination endpoint of the SnapMirror relationship.

#### **[-status {started|failed|completed|completed\_with\_warnings}] - Failover Status**

Ths status of snapmirror failover.

#### **[-error-reason <text>] - Error Reason**

The reason for failure occured during snapmirror failover.

#### **[-end-time <MM/DD/YYYY HH:MM:SS>] - End Time**

End operation time of the failover.

#### **[-primary-data-cluster <text>] - Primary Data Cluster**

Primary data cluster.

**[-last-progress-update <text>] - Last Progress Update**

Last progress update.

```
[-type {planned|unplanned|incapable}] - Failover Type
```
Whether the SnapMirror failover was planned or unplanned.

#### **[-error-reason-codes <integer>,…] - Error Reason codes**

The reason codes for failure occured during snapmirror failover.

#### **Examples**

To see the progress of the failover operation performed on an SMBC relationship with destination Consistency Group *cg\_dst* in Vserver *vs2.example.com* , type the following command from the destination cluster:

```
destination::> snapmirror failover show -destination-path
                  vs2.example.com:/cg/cg_dst
```
## <span id="page-3-0"></span>**snapmirror failover start**

Start planned failover for SnapMirror relationships with 'automated-failover' policy-type

**Availability:** This command is available to *cluster* and *Vserver* administrators at the *admin* privilege level.

### **Description**

The snapmirror failover start command initiates a planned failover operation to change the roles of copies in a SnapMirror Business Continuity (SMBC) relationship without disrupting the client operations. The primary writable volumes become the secondary data protection volumes while the secondary data protection volumes become the primary writable volumes. The new primary volumes can begin processing I/O requests locally without disrupting the client operations. Asymmetric Logical Unit Access (ALUA) reporting will also change as a part of this role change.

You should execute the snapmirror failover start command from the destination cluster.

Make sure the relationship status is InSync and the ONTAP Mediator is configured, connected, and in quorum before using this command to switch the primary and secondary roles.

### **Parameters**

```
-destination-path
```

```
{<[vserver:][volume]>|<[[cluster:]//vserver/]volume>|<hostip:/lun/name>|<hostip:/
share/share-name>|<[vserver:]/cg/[app-cgname]>} - Destination Path
```
Specifies the destination endpoint of the SnapMirror relationship.

#### **Examples**

To perform a planned failover operation of an SMBC relationship with source Consistency Group *cg\_src* in Vserver *vs1.example.com* , and the destination Consistency Group *cg\_dst* in Vserver *vs2.example.com* , type the following command from the destination cluster:

```
destination::> snapmirror failover start -destination-path
                  vs2.example.com:/cg/cg_dst
```
Note: The SMBC relationship information in the [snapmirror show](https://docs.netapp.com/us-en/ontap-cli-9131/snapmirror-show.html) command will now be available on the new destination that is Vserver *vs2.example.com* with *cg\_dst* as the new source and *cg\_src* as the new destination Consistency Groups after the SnapMirror failover operation is completed.

## **Related Links**

• [snapmirror show](https://docs.netapp.com/us-en/ontap-cli-9131/snapmirror-show.html)

#### **Copyright information**

Copyright © 2024 NetApp, Inc. All Rights Reserved. Printed in the U.S. No part of this document covered by copyright may be reproduced in any form or by any means—graphic, electronic, or mechanical, including photocopying, recording, taping, or storage in an electronic retrieval system—without prior written permission of the copyright owner.

Software derived from copyrighted NetApp material is subject to the following license and disclaimer:

THIS SOFTWARE IS PROVIDED BY NETAPP "AS IS" AND WITHOUT ANY EXPRESS OR IMPLIED WARRANTIES, INCLUDING, BUT NOT LIMITED TO, THE IMPLIED WARRANTIES OF MERCHANTABILITY AND FITNESS FOR A PARTICULAR PURPOSE, WHICH ARE HEREBY DISCLAIMED. IN NO EVENT SHALL NETAPP BE LIABLE FOR ANY DIRECT, INDIRECT, INCIDENTAL, SPECIAL, EXEMPLARY, OR CONSEQUENTIAL DAMAGES (INCLUDING, BUT NOT LIMITED TO, PROCUREMENT OF SUBSTITUTE GOODS OR SERVICES; LOSS OF USE, DATA, OR PROFITS; OR BUSINESS INTERRUPTION) HOWEVER CAUSED AND ON ANY THEORY OF LIABILITY, WHETHER IN CONTRACT, STRICT LIABILITY, OR TORT (INCLUDING NEGLIGENCE OR OTHERWISE) ARISING IN ANY WAY OUT OF THE USE OF THIS SOFTWARE, EVEN IF ADVISED OF THE POSSIBILITY OF SUCH DAMAGE.

NetApp reserves the right to change any products described herein at any time, and without notice. NetApp assumes no responsibility or liability arising from the use of products described herein, except as expressly agreed to in writing by NetApp. The use or purchase of this product does not convey a license under any patent rights, trademark rights, or any other intellectual property rights of NetApp.

The product described in this manual may be protected by one or more U.S. patents, foreign patents, or pending applications.

LIMITED RIGHTS LEGEND: Use, duplication, or disclosure by the government is subject to restrictions as set forth in subparagraph (b)(3) of the Rights in Technical Data -Noncommercial Items at DFARS 252.227-7013 (FEB 2014) and FAR 52.227-19 (DEC 2007).

Data contained herein pertains to a commercial product and/or commercial service (as defined in FAR 2.101) and is proprietary to NetApp, Inc. All NetApp technical data and computer software provided under this Agreement is commercial in nature and developed solely at private expense. The U.S. Government has a nonexclusive, non-transferrable, nonsublicensable, worldwide, limited irrevocable license to use the Data only in connection with and in support of the U.S. Government contract under which the Data was delivered. Except as provided herein, the Data may not be used, disclosed, reproduced, modified, performed, or displayed without the prior written approval of NetApp, Inc. United States Government license rights for the Department of Defense are limited to those rights identified in DFARS clause 252.227-7015(b) (FEB 2014).

#### **Trademark information**

NETAPP, the NETAPP logo, and the marks listed at<http://www.netapp.com/TM>are trademarks of NetApp, Inc. Other company and product names may be trademarks of their respective owners.